## 求 人 N A V I の 登 録 方 法

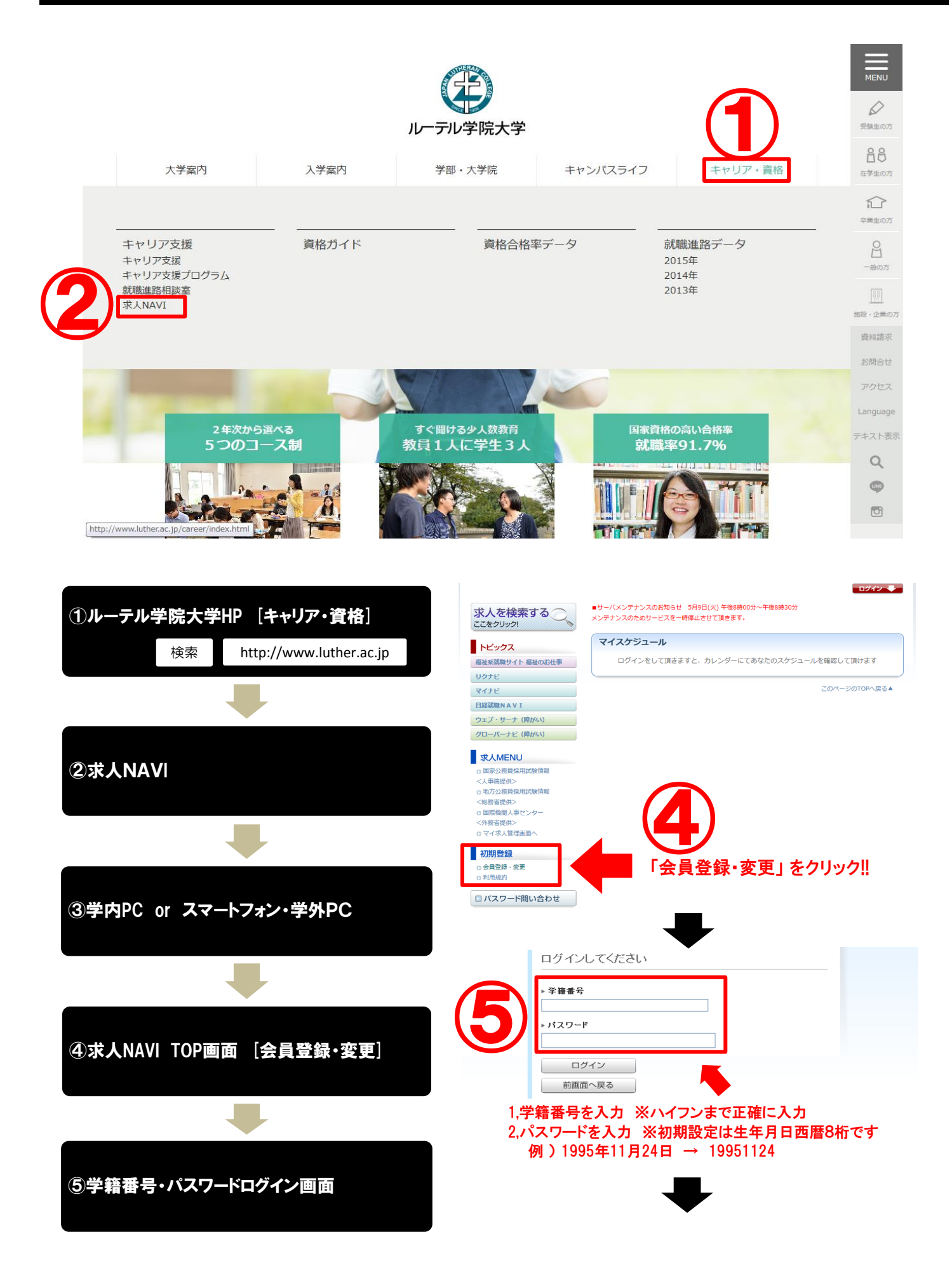

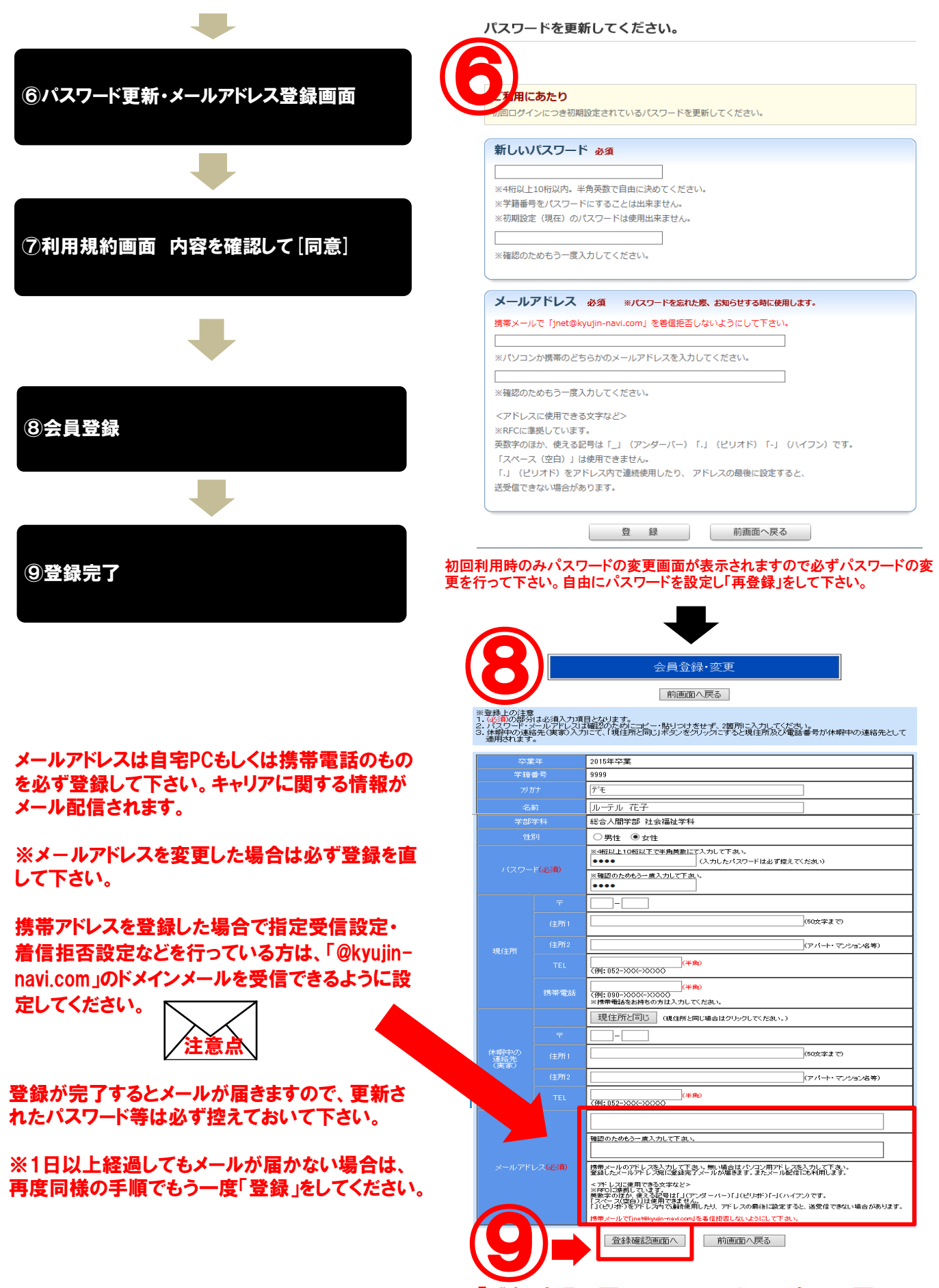

「登録確認画面へ」をクリックして、次の画面で 内容を確認して問題なければ登録してください

## 求人検索をする

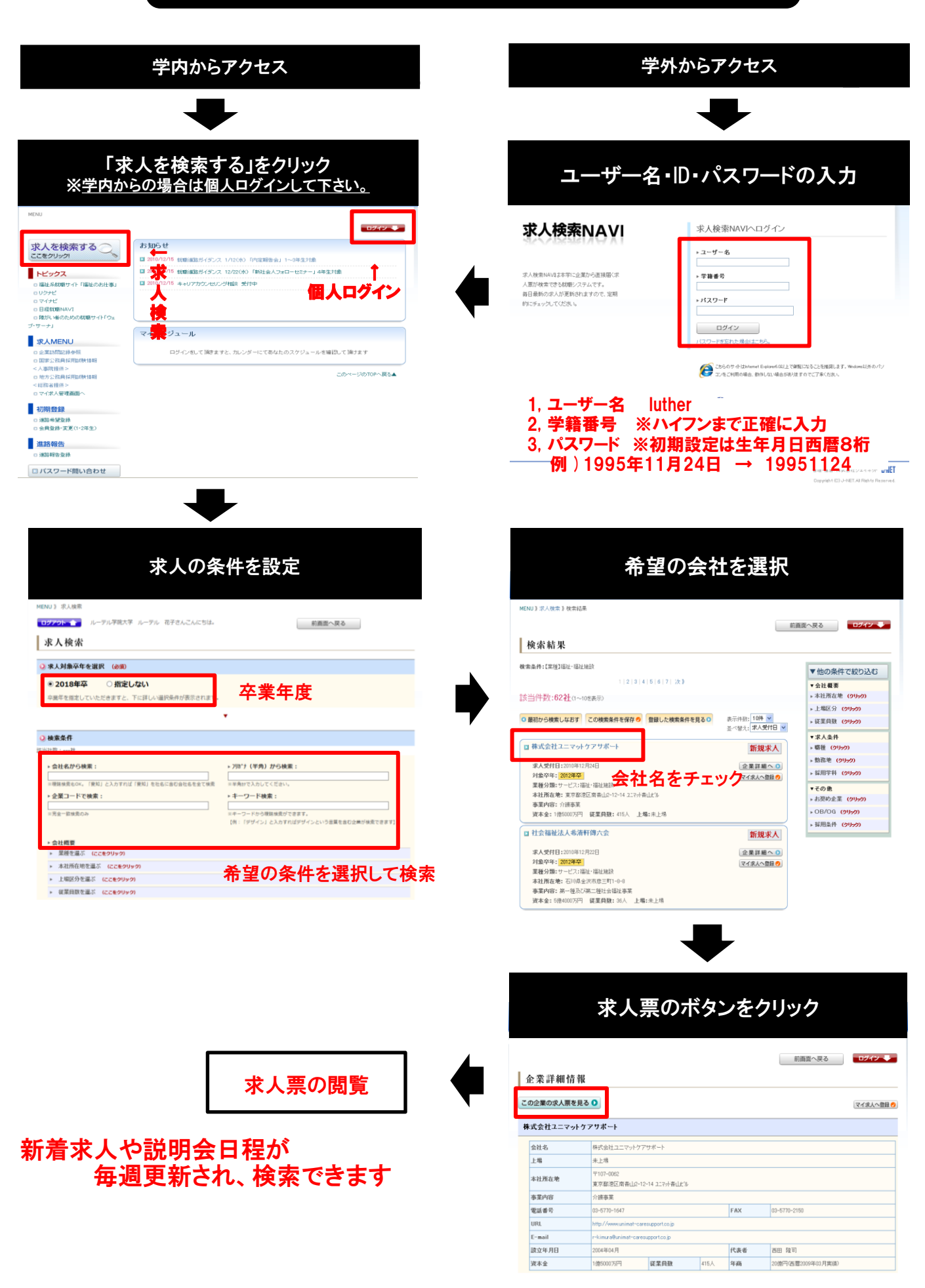